**Oracle Functional Testing Advanced Pack for Oracle Utilities Reference Guide for Core** Release 5.0.0.1 **E67844-02**

November 2015

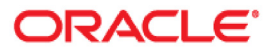

Oracle Functional Testing Advanced Pack for Oracle Utilities Reference Guide for Core, Release 5.0.0.1

E67844-02

Copyright © 2015 Oracle and/or its affiliates. All rights reserved.

This software and related documentation are provided under a license agreement containing restrictions on use and disclosure and are protected by intellectual property laws. Except as expressly permitted in your license agreement or allowed by law, you may not use, copy, reproduce, translate, broadcast, modify, license, transmit, distribute, exhibit, perform, publish, or display any part, in any form, or by any means. Reverse engineering, disassembly, or decompilation of this software, unless required by law for interoperability, is prohibited.

The information contained herein is subject to change without notice and is not warranted to be error-free. If you find any errors, please report them to us in writing.

If this is software or related documentation that is delivered to the U.S. Government or anyone licensing it on behalf of the U.S. Government, the following notice is applicable:

U.S. GOVERNMENT END USERS: Oracle programs, including any operating system, integrated software, any programs installed on the hardware, and/or documentation, delivered to U.S. Government end users are "commercial computer software" pursuant to the applicable Federal Acquisition Regulation and agencyspecific supplemental regulations. As such, use, duplication, disclosure, modification, and adaptation of the programs, including any operating system, integrated software, any programs installed on the hardware, and/or documentation, shall be subject to license terms and license restrictions applicable to the programs. No other rights are granted to the U.S. Government.

This software or hardware is developed for general use in a variety of information management applications. It is not developed or intended for use in any inherently dangerous applications, including applications that may create a risk of personal injury. If you use this software or hardware in dangerous applications, then you shall be responsible to take all appropriate fail-safe, backup, redundancy, and other measures to ensure its safe use. Oracle Corporation and its affiliates disclaim any liability for any damages caused by use of this software or hardware in dangerous applications.

Oracle and Java are registered trademarks of Oracle and/or its affiliates. Other names may be trademarks of their respective owners.

Intel and Intel Xeon are trademarks or registered trademarks of Intel Corporation. All SPARC trademarks are used under license and are trademarks or registered trademarks of SPARC International, Inc. AMD, Opteron, the AMD logo, and the AMD Opteron logo are trademarks or registered trademarks of Advanced Micro Devices. UNIX is a registered trademark of The Open Group.

This software or hardware and documentation may provide access to or information on content, products, and services from third parties. Oracle Corporation and its affiliates are not responsible for and expressly disclaim all warranties of any kind with respect to third-party content, products, and services. Oracle Corporation and its affiliates will not be responsible for any loss, costs, or damages incurred due to your access to or use of third-party content, products, or services.

# **Contents**

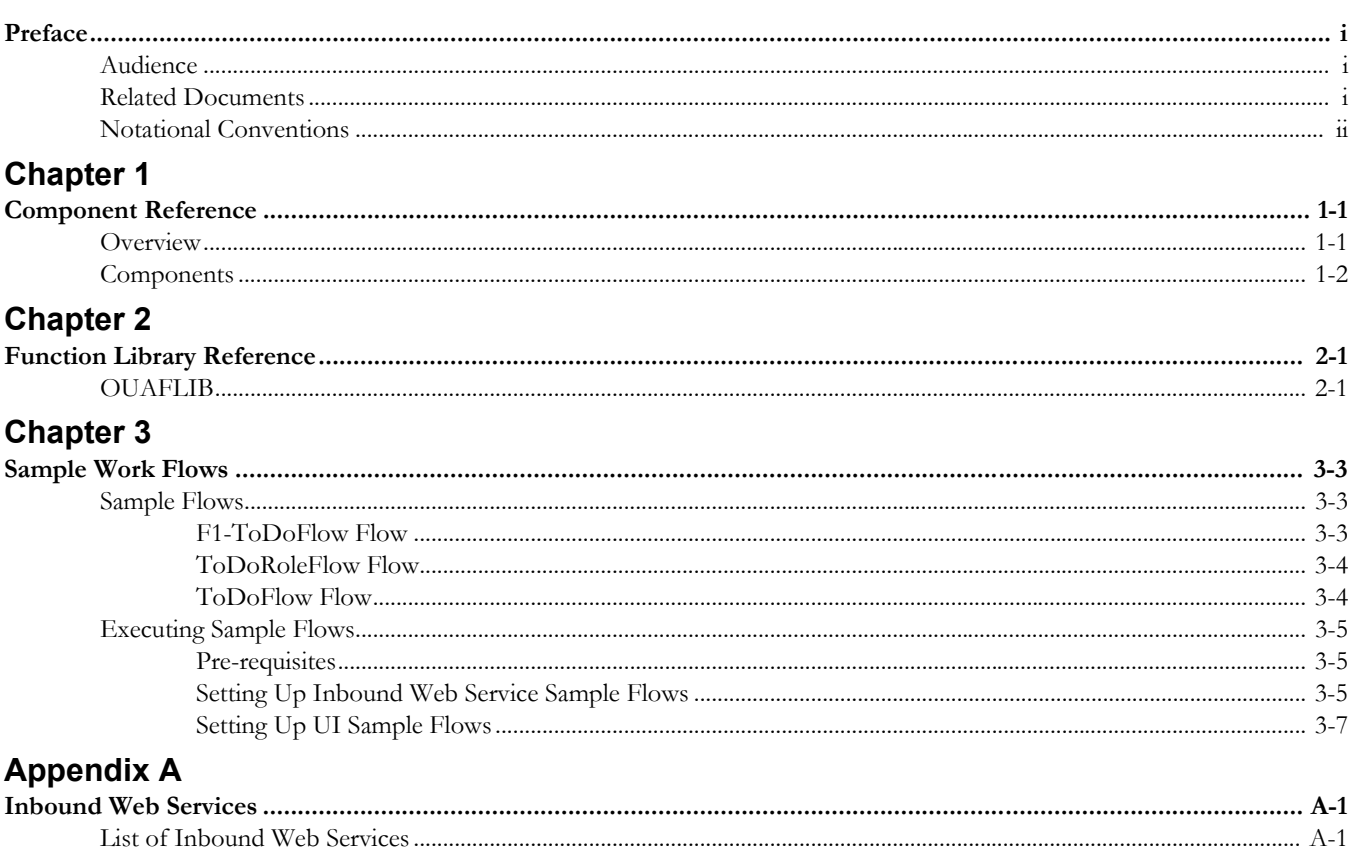

## **Preface**

This guide describes the Core components and the function libraries used to create those components for Oracle Functional Testing Advanced Pack for Oracle Utilities (OFTAPOU) v5.0.0 Service Pack 1. These components are used to build test flows in Oracle Flow Builder (OFB).

This preface includes the following sections:

- **[Audience](#page-3-1)**
- [Related Documents](#page-3-0)
- **[Conventions](#page-4-0)**

## <span id="page-3-1"></span>**Audience**

This guide is intended for QA/Test Engineers and Automation Developers to understand the various components and libraries available for them to automate the business test flows for Core using Oracle Functional Testing Advanced Pack for Oracle Utilities (OFTAPOU) for Core.

### <span id="page-3-0"></span>**Related Documents**

For more information, see the following documents:

- *Oracle Functional Testing Advanced Pack for Oracle Utilities Release Notes*
- *Oracle Functional Testing Advanced Pack for Oracle Utilities Installation and Administration Guide*
- *Oracle Functional Testing Advanced Pack for Oracle Utilities User's Guide*

See also:

*• Core Documentation Library*

## <span id="page-4-0"></span>**Conventions**

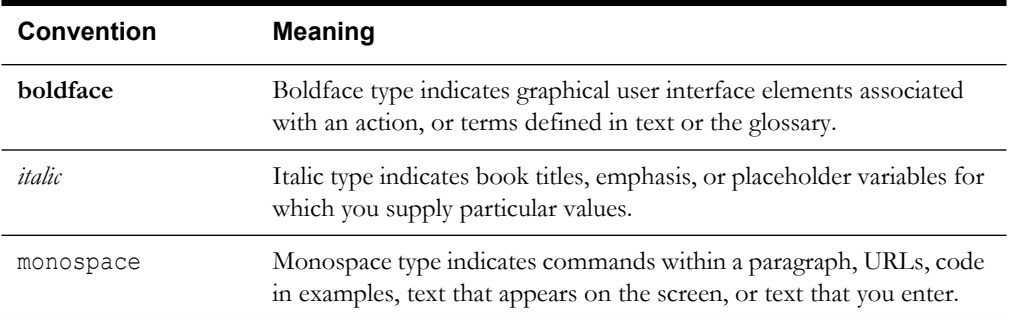

The following text conventions are used in this document:

# **Chapter 1**

# **Component Reference**

This chapter lists the Core starter components available to create flows in Oracle Flow Builder.

The chapter includes the following sections:

- **[Overview](#page-5-0)**
- **[Components](#page-6-0)**

### <span id="page-5-0"></span>**Overview**

Oracle Functional Testing Advanced Pack for Oracle Utilities for Core is a test starter pack built on top of Oracle Functional Testing Advanced Pack for Oracle Utilities that generates test automation scripts using Oracle Flow Builder.

Oracle Functional Testing Advanced Pack for Oracle Utilities for Core contains out-of-the-box product-specific components used to build new test flows in Oracle Flow Builder to test the Core based applications. These out-of-the-box components correspond to specific business entities, such as business objects, service scripts, or business services used for interfacing with the application. Users can use these components as available or can extend them. Users can also create new components to be used to create flows. This starter pack also contains a set of function libraries that can be used for creating custom components.

**Note:** See Chapter 2: Function Library Reference for detailed information about using these function libraries.

Consider this pack to be a starter kit which can be expanded and built upon. A few sample flows are included as an example.

**Note:** See the *Oracle Functional Testing Advanced Pack for Oracle Utilities User's Guide* for information about creating components and flows.

The components are categorized under the following functional areas:

- Admin
- **Batch**
- ToDo
- AdminUI
- ToDo UI

## <span id="page-6-0"></span>**Components**

The following table lists the starter components available in Core.

**Pre-requisites:** The Inbound Web Service using the respective business object should be available in the application.

**Additional Notes:** Failure while creating, reading, or updating the component is logged in the test execution report, thus facilitating debugging/analysis of the problems.

#### **Inbound Web Service Components**

The following table lists out the Inbound Web Service based components.

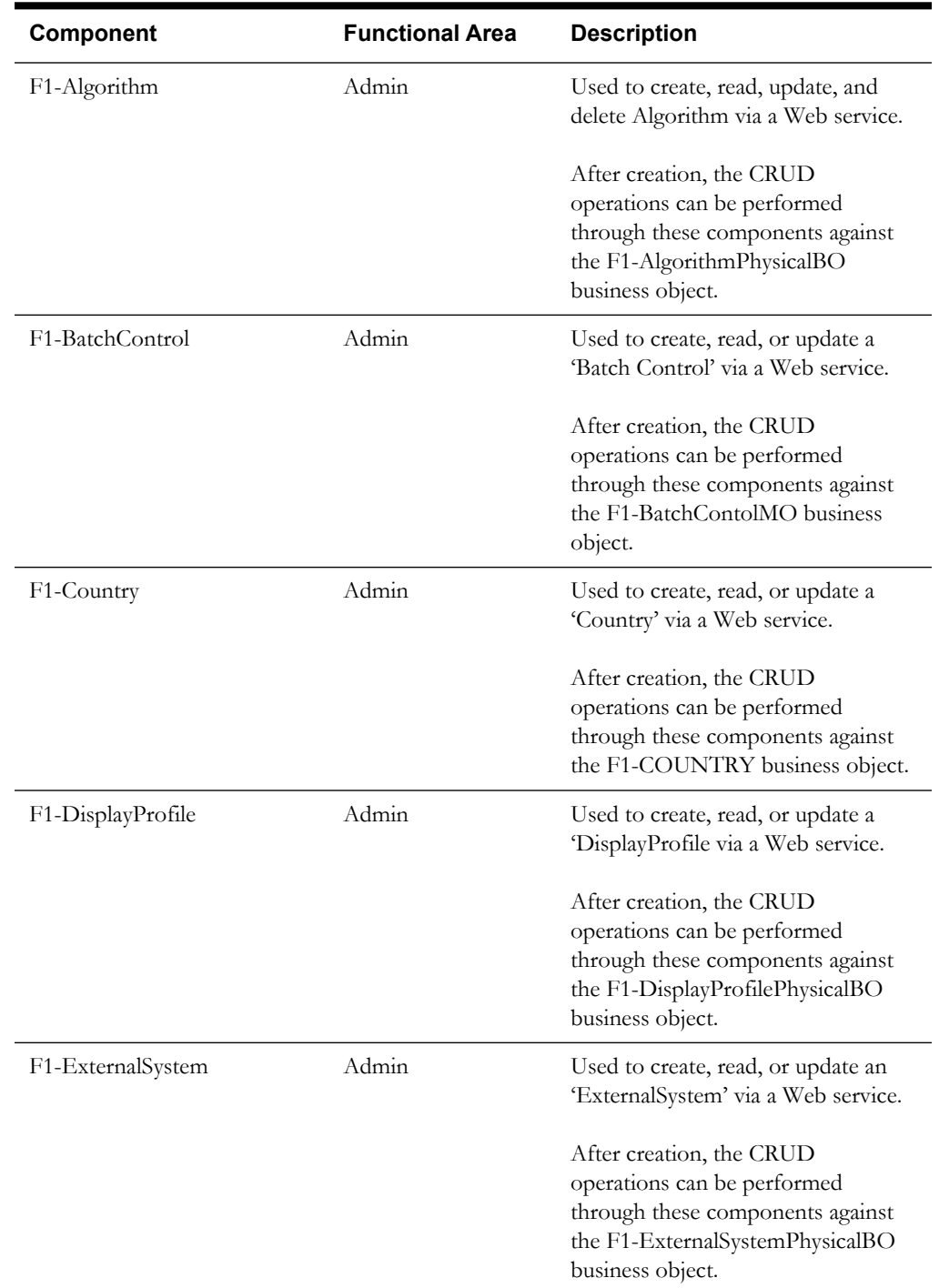

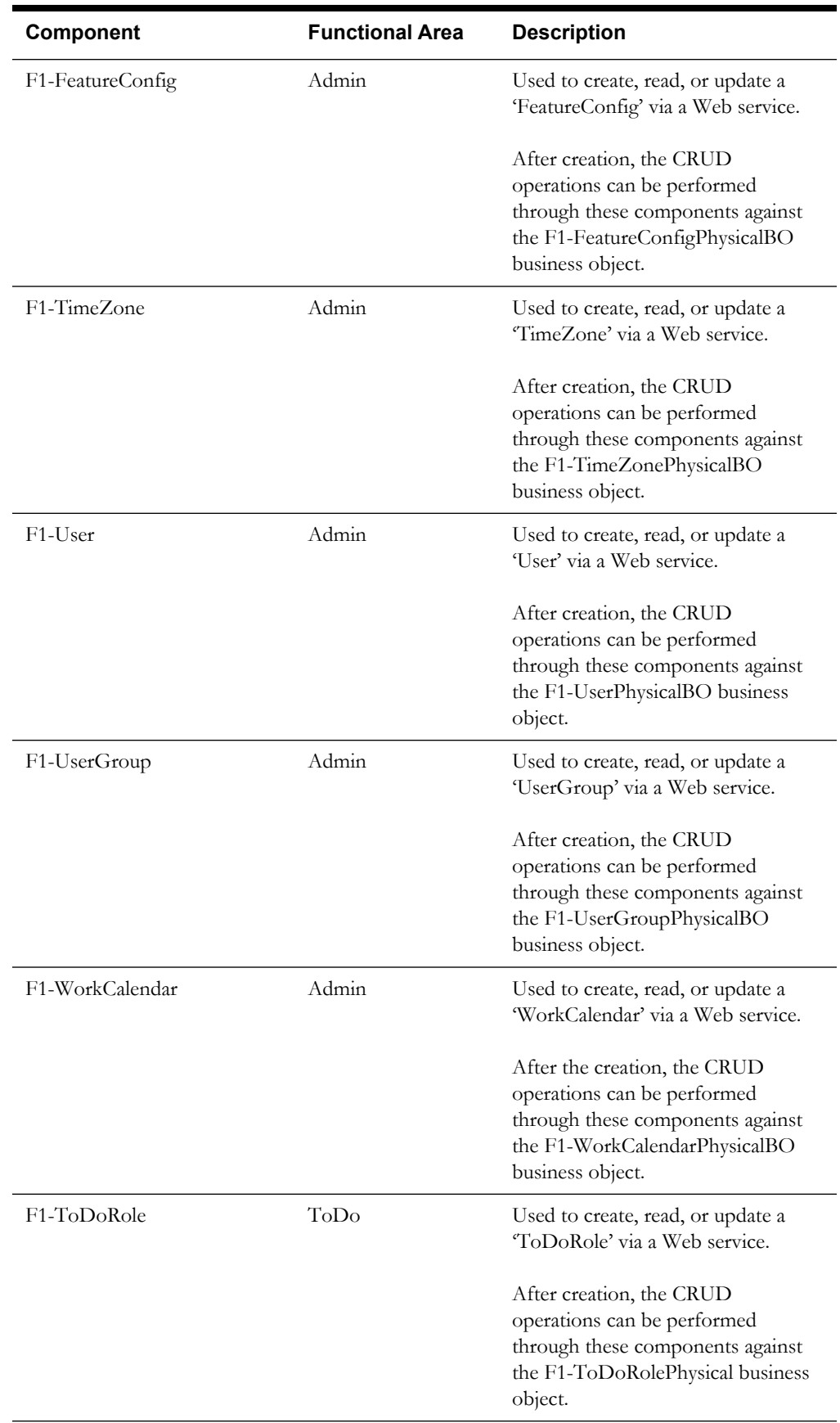

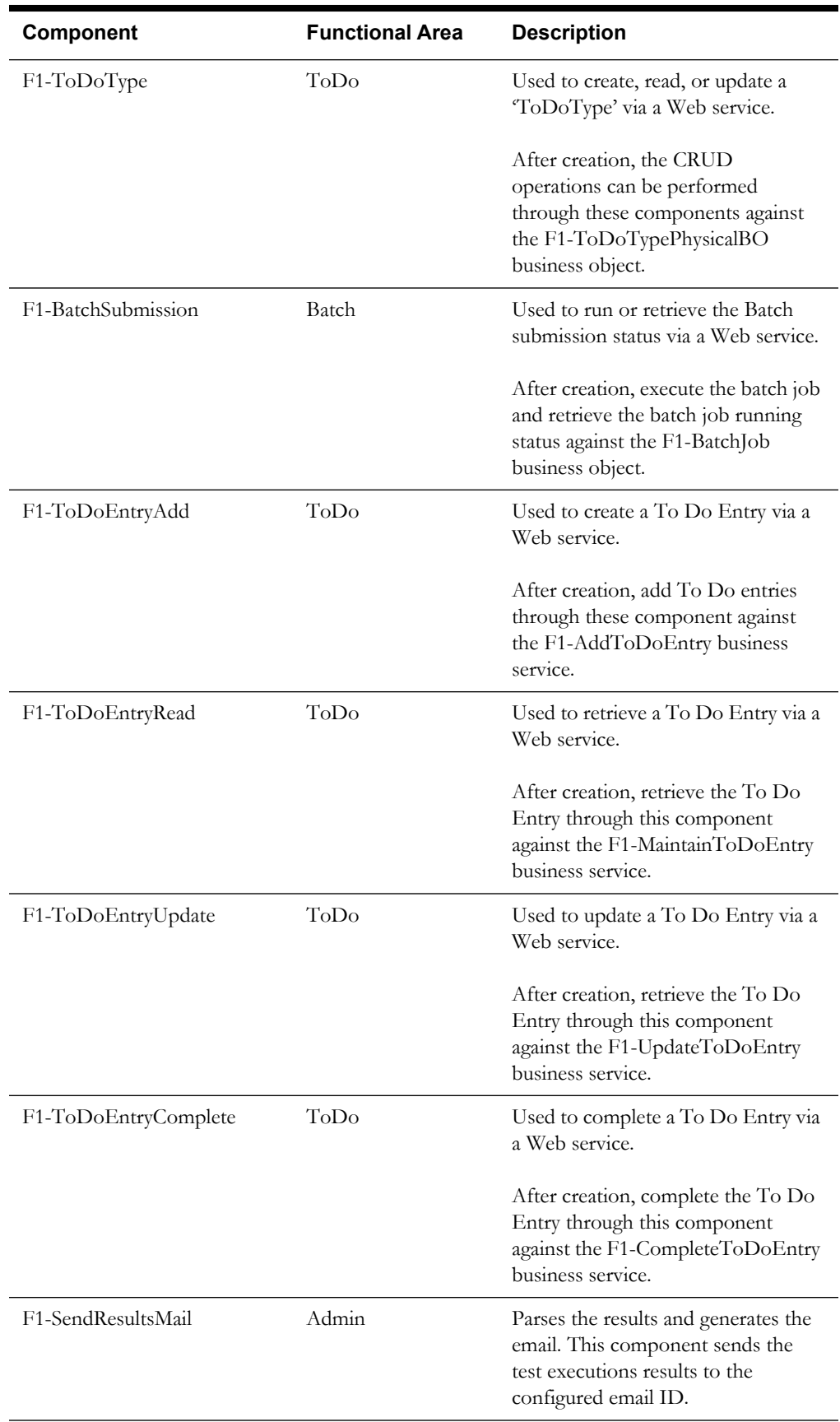

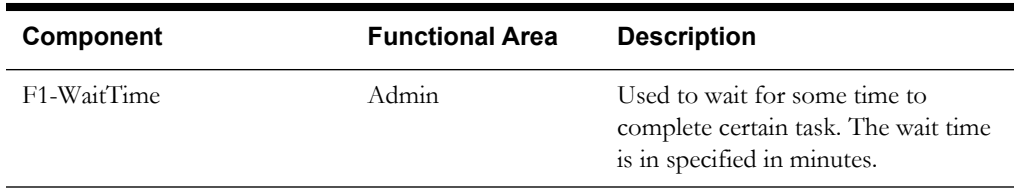

#### **UI Components**

The following table lists out the UI based components. These components only work for the Oracle Utilities' products which are based on Oracle Utilities Application Framework (OUAF) v4.3 SP1.

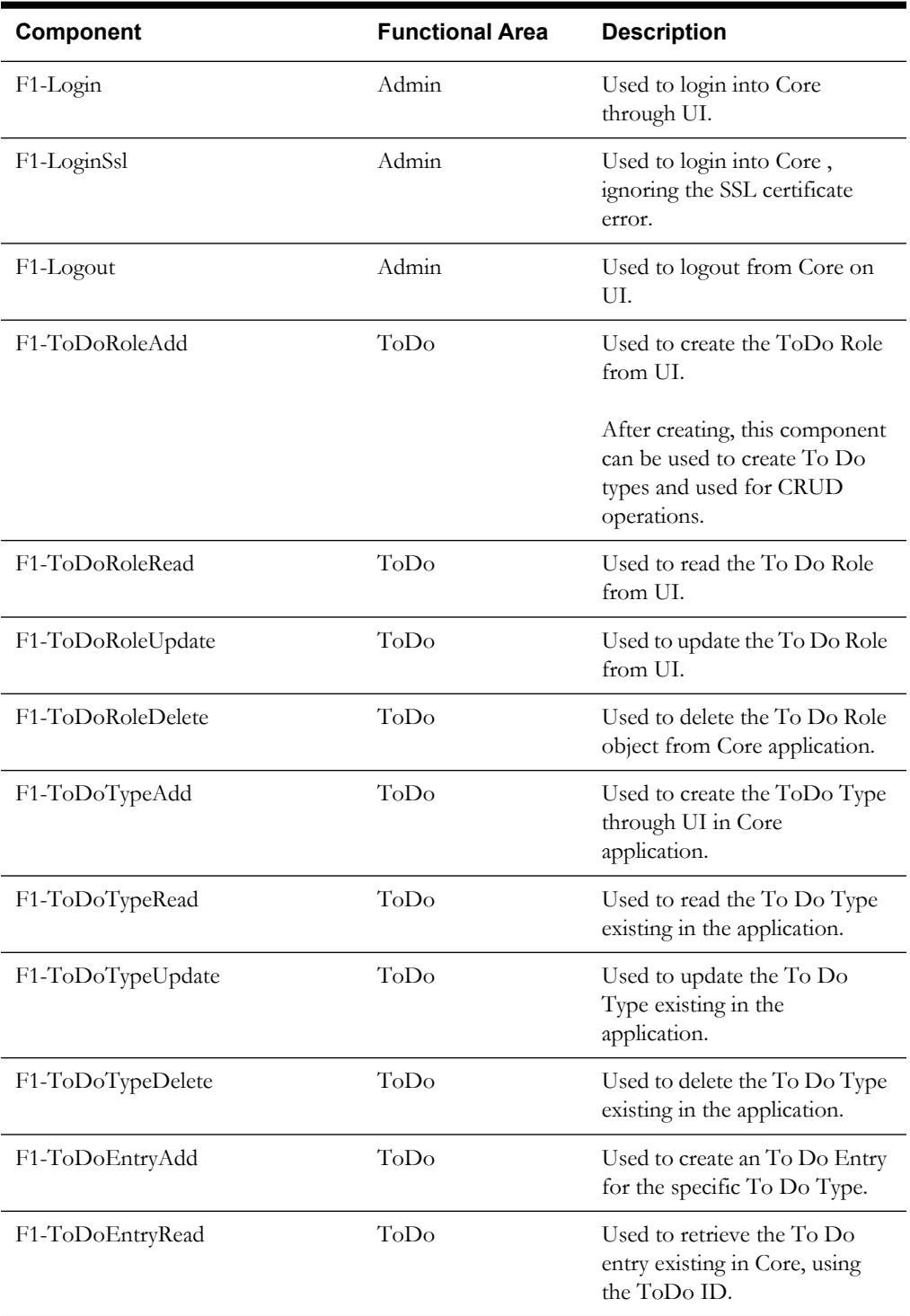

#### Component Reference 1-5 Oracle Functional Testing Advanced Pack for Oracle Utilities Reference Guide for Core

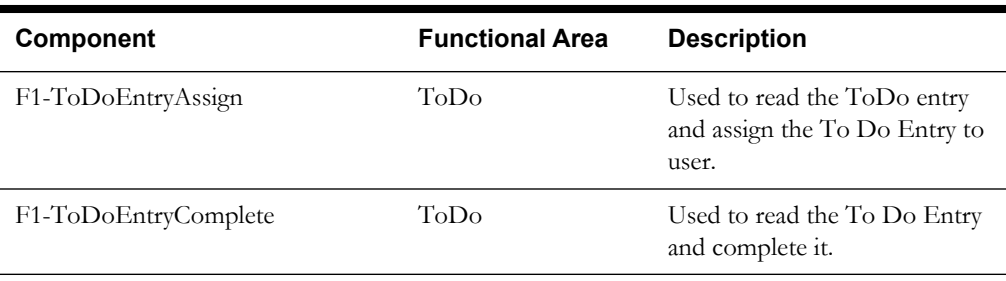

# **Chapter 2**

# **Function Library Reference**

This chapter lists the Core library [OUAFUILIB](#page-11-0) and functions available to create components and flows in Oracle Flow Builder to test Core.

### <span id="page-11-0"></span>**OUAFUILIB**

The OUAFUILIB library comprises functions that work on the UI components. These functions are typically used to click the text area before setting values, and also **Alert** and **Confirm** windows.

This section provides a list of functions included in the library, along with their usage details.

#### **confirmButton**

Clicks **OK** on the **Confirm** window displayed while deleting an object.

#### Example:

confirmButton()

Input Parameters: NULL Return Type: Boolean

#### **alertButton**

Identifies the **Alert** window and clicks **OK**. Use this function in negative test scenarios where an Alert window is displayed.

Example:

alertButton()

Input Parameters: NULL Return Type: Boolean

#### **toDoEntryAdd\_textAreaClick**

Clicks the text area called before setting the value in that text area. This function is used while creating a To Do Entry.

Example:

toDoEntryAdd\_textAreaClick ()

Input Parameters: NULL Return Type: Boolean

#### **toDoEntryAssign\_textAreaClick()**

Clicks the text area to be called before setting the value in that text Area. This function is used while assigning a To Do Entry.

Example:

```
toDoEntryAssign_textAreaClick()
```
Input Parameters: NULL Return Type: Boolean

#### **getToDoId()**

Gets the To Do ID from the To Do Entry created. This To Do ID is used further to assign or complete the ToDo Entry.

Example:

getToDoId ()

Input Parameters: NULL Return Type: String

# **Chapter 3**

# **Sample Work Flows**

This chapter describes the Core sample flows that illustrate common use cases for Oracle Functional Testing Advanced Pack for Oracle Utilities. It also explains the procedure to execute these sample flows.

The chapter includes the following sections:

- [Sample Flows](#page-13-1)
- **[Executing Sample Flows](#page-15-0)**

### <span id="page-13-1"></span>**Sample Flows**

The sample flows delivered as part of Oracle Functional Testing Advanced Pack for Oracle Utilities for Core demonstrate how flows can be created for Web services based testing and for a combination of Web services and UI based testing using the same framework.

These flows are designed to run using the demo data, giving the user the ability to deploy Oracle Functional Testing Advanced Pack for Oracle Utilities for Core and execute the sanity flows immediately. The flows perform a part of the basic sanity testing required to certify that the Core environment has been setup appropriately.

This section includes the following sample work flows for both UI and Web Services:

- [F1-ToDoFlow](#page-13-0)
- [ToDoRoleFlow](#page-14-0)
- [ToDoFlow](#page-15-1)

#### <span id="page-13-0"></span>**F1-ToDoFlow**

F1-ToDoFlow is an Web service flow comprising the creation for To Do Role, To Do Type, To Do Entry, Assign To Do Entry, and Complete To Do Entry, and also the completion life cycle of an To Do.

The following table lists the tasks that are created and their respective components in Core.

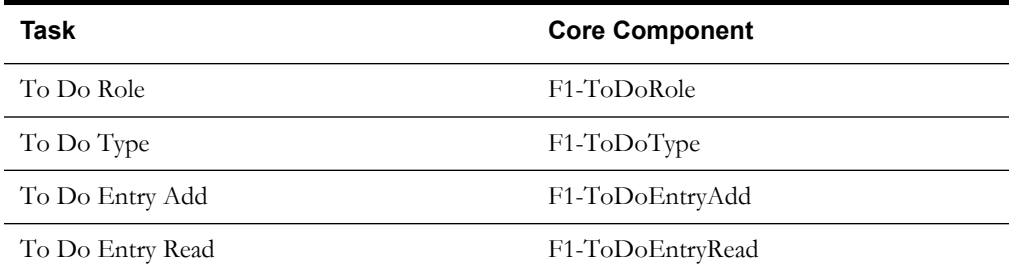

#### Sample Work Flows 3-3

Oracle Functional Testing Advanced Pack for Oracle Utilities Reference Guide for Core

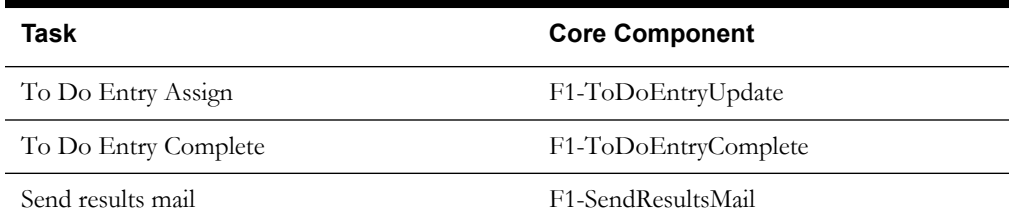

The F1-ToDoFlow flow includes the complete ToDo flow:

- 1. Creates ToDoRole.
- 2. Creates ToDoType using the ToDoRole already created.
- 3. Adds ToDo Entry.
- 4. Reads the created ToDoEntry.
- 5. Updates the ToDoEntry entry status and verifies it.
- 6. Completes the ToDo Entry.
- 7. Sends the result email.

**Note**: This flow works for Oracle Utilities Customer Care and Billing v2.5.0.1 and Oracle Utilities Work and Asset Management vv2.1.1.0, and is not rerunnable. To make it re-runnable, change the test data for F1-ToDoRole and F1-ToDoType before generating the OFT scripts.

#### <span id="page-14-0"></span>**ToDoRoleFlow**

ToDoRoleFlow is a UI flow that includes the CRUD operations of ToDo Role.

The following table lists the tasks that are created and their respective components in Core.

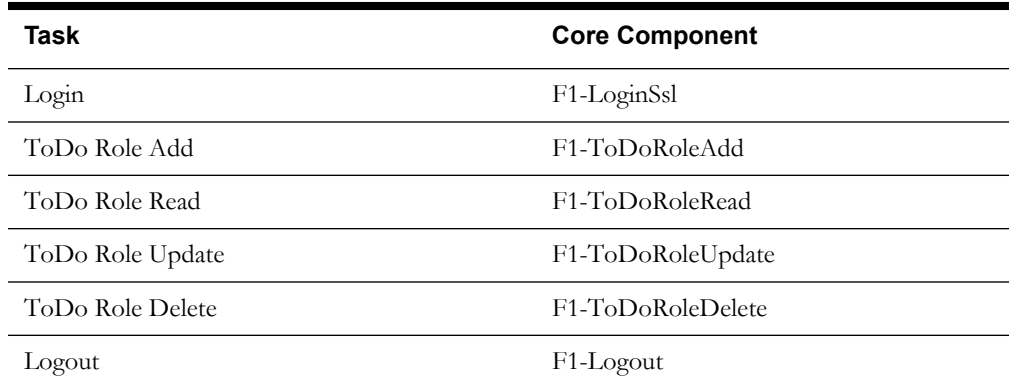

The ToDoRoleFlow flow includes the complete ToDo flow:

- 1. Logs in to the application.
- 2. Creates a ToDoRole.
- 3. Retrieves the existing ToDoRole.
- 4. Updates ToDoRole.
- 5. Deletes ToDoRole.
- 6. Logs out from the application.

#### <span id="page-15-1"></span>**ToDoFlow**

ToDoFlow includes the creation of ToDo Role, ToDo Type, ToDo Entry, and also to complete the ToDo Entry.

The following table lists the tasks that are created and their respective components in Core.

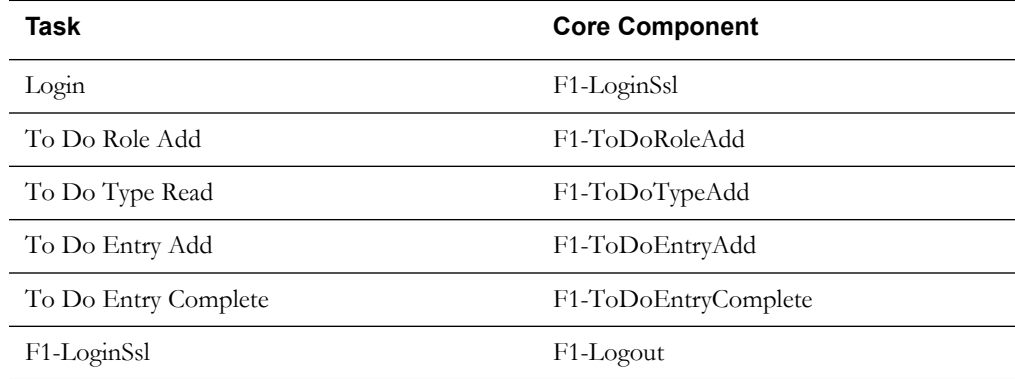

The ToDoRoleFlow flow includes the complete ToDo flow:

- 1. Logs in to the application.
- 2. Creates a ToDoRole.
- 3. Creates ToDoType.
- 4. Creates a ToDoEntry for the ToDoType already created.
- 5. Completes the ToDoEntry.
- 6. Logs out of the application.

**Note**: This flow is not re-runnable.

### <span id="page-15-0"></span>**Executing Sample Flows**

This section describes the procedure to setup sample flows and execute them.

- [Pre-requisites](#page-15-2)
- [Setting Up Inbound Web Service Sample Flows](#page-16-0)
- [Setting Up UI Sample Flows](#page-17-0)

#### <span id="page-15-2"></span>**Pre-requisites**

To execute a sample flow, ensure the following pre-requisites are met:

- Core is up and running.
- OpenScript is installed in the local machine. See the *Oracle Functional Testing Advanced Pack for Oracle Utilities Installation and Administration Guide* for the version details.
- Oracle Functional Testing Advanced Pack for Oracle Utilities is installed and repository/ directory is setup in the local machine appropriately. See the *Oracle Functional Testing Advanced Pack for Oracle Utilities Installation and Administration Guide* for more details.

#### <span id="page-16-0"></span>**Setting Up Inbound Web Service Sample Flows**

To setup an Inbound Web Service based sample flow, follow these steps:

- 1. Login to Core.
- 2. Import the Inbound Web services into the Core where the scenarios need to be executed.

See the **Importing Inbound Web Services** section in the *Oracle Functional Testing Advanced Pack for Oracle Utilities User's Guide* for steps to import the Inbound Web services.

- 3. Navigate to **Admin > B > Bundle Import > Add**.
- 4. Enter the **External Reference**, **Detailed Description**, and **Bundle Details** from the IWS Bundle Export Dump.
- 5. Click **Save,** and then click **Apply bundle**.
- 6. Launch OpenScript in the local machine and perform the following steps:
	- a. Navigate to **View > OpenScript Preferences**.
	- b. In the left tree, select **OpenScript**. In the sub tree, select **Playback**, and then select **Error Recovery**.
	- c. Click **SetAll** and select **Report Error and Continue**.
	- d. Click **Apply**, and then click **Close**.
- 7. Configure the **configuration.properties** file as follows:
	- Provide the application URL for the parameter:

```
gStrApplicationURL = http\://<%serverName%>\:<%portNumber%>/
ouaf
```
b. Provide the additional path required for Inbound Web service URL:

gStrApplicationXAIServerPath=/<%webservices/ gStrApplicationURL%>/<%AppendThisToAbove gStrApplicationURL%>/

c. Provide an environment name for display in the results email:

gStrEnvironmentName= <%testEnvironmentName%>

d. Provide the application login user ID:

gStrApplicationUserName= <%UserNAme%>

e. Provide the application login password:

gStrApplicationUserPassword= <%password%>

f. Provide the SMTP email server and e-mail ID:

```
gStrSMTP_HOST_NAME=<%SMTP ServerName%>
gStrSMTP_PORT=<%PortNumber%>
gStrTO_EMAIL_RECIPIENTS=<%e-mail Id%>
```
g. Provide the application database details as below:

```
gStrApplicationDBConnectionString =<%jdbc Connectionstring%>
eg: jdbc\:oracle\:thin\:@<%DBserverName%>\:<%port%>\:<%DBSID%>
gStrApplicationDBUsername=<%DBUserID%>
gStrApplicationDBPassword=<%DBPassword%>
```
h. Provide the full directory path of Oracle Application Testing Suite repository directories in the local machine.

```
gStrOutputFilePath=<%LogFilePath%>
Example: C:\\CORE DEMO\\OUTSP\\Logs\\
gStrXSDFiles=<%XSD Folder path%>
Example: C:\\CORE_DEMO\\OUTSP\\Logs\\
```
- 9. Create a folder (Core) in the outsp-function-libs folder in the Oracle Functional Testing Advanced Pack for Oracle Utilities repository directory. Copy the function libraries to the respective folders.
	- Core
		- OUTSPCORELIB
		- WSCOMMONLIB
		- WSVALIDATELIB
- 10. Copy all the .jar files provided in the installer into the **genericJars** folder in the Oracle Functional Testing Advanced Pack for Oracle Utilities repository directory.

#### <span id="page-17-0"></span>**Setting Up UI Sample Flows**

To setup a UI based sample flow, follow these steps:

- 1. Create a folder 'Core' in the outsp-function-libs folder in the Oracle Functional Testing Advanced Pack for Oracle Utilities repository directory. Copy the function libraries to the respective folders.
	- Core
		- OUAFUILIB
- 2. Copy all the .jar files provided in the installer into the **genericJars** folder in the Oracle Functional Testing Advanced Pack for Oracle Utilities repository directory.
- 3. Ensure the **ebs-function-libs** folder exists in the Oracle Functional Testing Advanced Pack for Oracle Utilities repository directory, and then copy all the latest function libraries.

**Note**: To execute the UI based sample flows, provide the Application URL, User Name, and Password in the F1-LoginSsl component test data before downloading/generating the Oracle Functional Tester script.

# **Appendix A**

# **Inbound Web Services**

The Core components are developed using Web services method, and these components require Inbound Web Services to be defined in the application.

For instructions to create, import, or search an Inbound Web Service, see the **Setting Up Inbound Web Services** appendix in *Oracle Functional Testing Advanced Pack for Oracle Utilities User's Guide*.

## **List of Inbound Web Services**

The list of Inbound Web Services provided to use with the delivered components and flows is as follows:

- ATF1DisplayProfile
- ATF1Algorithm
- ATF1ExternalSystem
- ATF1FeatureConfig
- ATF1BatchContol
- ATF1User
- ATF1WorkCalendar
- ATF1UserGroup
- ATF1TimeZone
- ATF1ToDoRole
- ATF1ToDoType
- ATF1ToDoEntryADD
- ATF1ToDoEntryREAD
- ATF1ToDoEntryUPDATE
- ATF1ToDoEntryComplete
- ATF1Country
- ATF1BatchSubmission